## **COMX-T2081 Quick Start Guide**

P/N:6806800U96A (April 2018)

# What's in the box?

- Use either a properly grounded ESD wrist strap or make sure that you are working in an ESD-safe environment.
- Connect to the ESD connector at the front or the rear of the system.

### Install the COMX T2081 module to the COMX-CAR-P1 carrier

5

- 1. Remove the `Compact' module standoff from the carrier (leaving 5 remaining `Basic' standoffs)
- 2. Line up the board-to-board connectors of the module assembly with the board-to-board connectors of the carrier board.
- 3. Make sure that the inter-connectors are properly aligned and apply downward pressure on the module (static or upward pressure on carrier) with a rocking motion, until the five standoffs on the carrier have contact with the bottom of the module.
- 4. Fasten the module to the carrier board with the M2.5x16 screws provided.
- 5. If installing Fansink, attach fan power connector to header P3 near ATX connector on carrier (provides power only; no tach/control).

For mounting instructions to install any mounting hardware, such as, standoffs supplied with the COMX module or to assemble COMX-TXXXX-FANSNK, refer to *COMX-T2081 Installation and Use manual*.

(Heat Spreader/Sink is required; available separately)

- 1. Install the CPU thermal interface material pad on to heat spreader/sink. CPU thermal pad is received as part of PCB assembly kit.
- 2. Check the thermal interface material pads on the heat spreader/sink. Make sure the pads are aligned to their corresponding components on the COMX-T2081 module.
- 3. Align the standoffs of the heat spreader/sink with the screw holes on the module.
- 4. Hold the heat spreader/sink and the module together and then turn them over.
- 5. Attach the spreader/sink to the module using (4) integrated/threaded interior standoffs and (4) provided M2.5x6 screws inserted from the bottom.

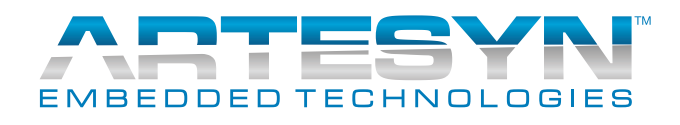

Make sure you receive all items of your shipment:

- One COMX-T2081module.
- One printed copy of *Quick Start Guide* (this document).
- *•* One printed copy *of Safety Notes Summary.*
- Other items that were ordered.

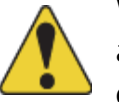

1

When installing or servicing the system or accessories, strictly observe the safety precautions in the *Safety Notes Summary*. Otherwise, personal injury or property damage may occur. Ignoring these instructions can void the system warranty. Electrostatic discharge and incorrect installation or removal of the card can damage circuits or shorten their life.

# 2<br>Observe ESD-safe measures

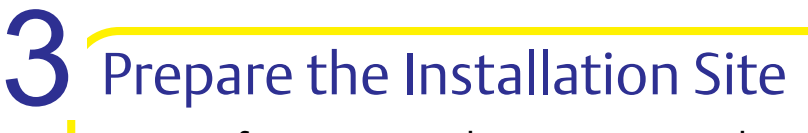

- For information on the environmental and power requirements, see the *COMX-T2081 Installation and Use manual*.
- Operating temperatures refer to the temperature of the air circulating around the board and not to the actual component temperature.

# Install the Heat Spreader/Sink

#### **COMX-T2081-Quick Start Guide**

For more information about the product, refer to *COMX-T2081 Installation and Use* manual. Go to [www.artesyn.com/computing/support/prod](www.artesyn.com/computing/support/product/technical-documentation.php)[uct/technical-documentation.php](www.artesyn.com/computing/support/product/technical-documentation.php) for technical docu-

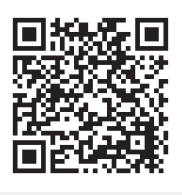

mentation.

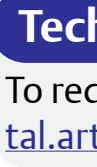

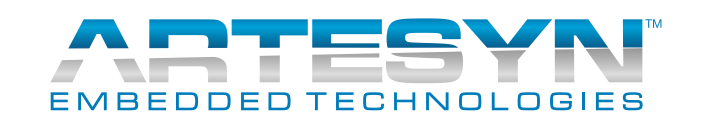

#### **Finding more information**

To request technical assistance, visit[http://crcpor](http://crcportal.artesyn.com/)[tal.artesyn.com/](http://crcportal.artesyn.com/)

#### **Technical Assistance**

#### Connect cables / devices (COMX-CAR-P1) 6

Connect ATX PSU 20- or 24-pin connector to  $|12.$ 

# Power up/boot Carrier/Module

- 1. Serial console
- a. Connect female end of null-modem cable to the top DE9 at connector P15 on rear panel area of carrier.
- b. Connect other end of null modem to terminal (emulator) set for 115200/8/ N/1
- 2. Ethernet (optional)
- a. Connect 10/100/1000 Ethernet cable to top (Linux:eth0) or bottom (eth1) RJ45 port at connector J1 on rear panel area of carrier.
- b. In U-Boot: eth0=FM1@DTSEC3 eth1=FM1@DTSEC4
- 3. USB (optional)
	- Connect USB 1.1/2.0 device to top (usb1) or bottom (usb2) port of connector P4 on rear panel area of carrier.
- 4. PCIe (optional)
- a. Lanes 0-3 (Gen 2x4) ==> PCIe J6
- b. Lanes 4-7 (Gen 3x4) ==> PCIe J14
- 5. Power
- 1. Linux auto-boots to prompt
- a. CPU loads RCW, U-Boot from NOR flash
- b. U-Boot loads kernel / dtb from NOR flash
- c. Kernel mounts rootfs from NAND flash
- d. Kernel attempts DHCP for eth0/1
- 2. Login root, no password If DHCP fails, *ifconfig* IP address(es)